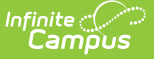

## **Calendar Report (Montana)**

Last Modified on 03/11/2024 8:47 am CDT

[Report](http://kb.infinitecampus.com/#report-logic) Logic | [Report](http://kb.infinitecampus.com/#report-editor) Editor | [Generate](http://kb.infinitecampus.com/#generate-report) Report | [Report](http://kb.infinitecampus.com/#report-layout) Layout

Tool Search: Calendar Report

The Calendar Report generates a school's instructional days/minutes/hours scheduled for the selected year and validates whether a school is compliant with the amount of days/minutes/hours needed for a particular calendar to report. It is used to validate that schools have appropriate calendars before the start of year and have the ability to submit major calendar changes for state approval. This report is also available on the Days [Setup](http://kb.infinitecampus.com/help/days) tool.

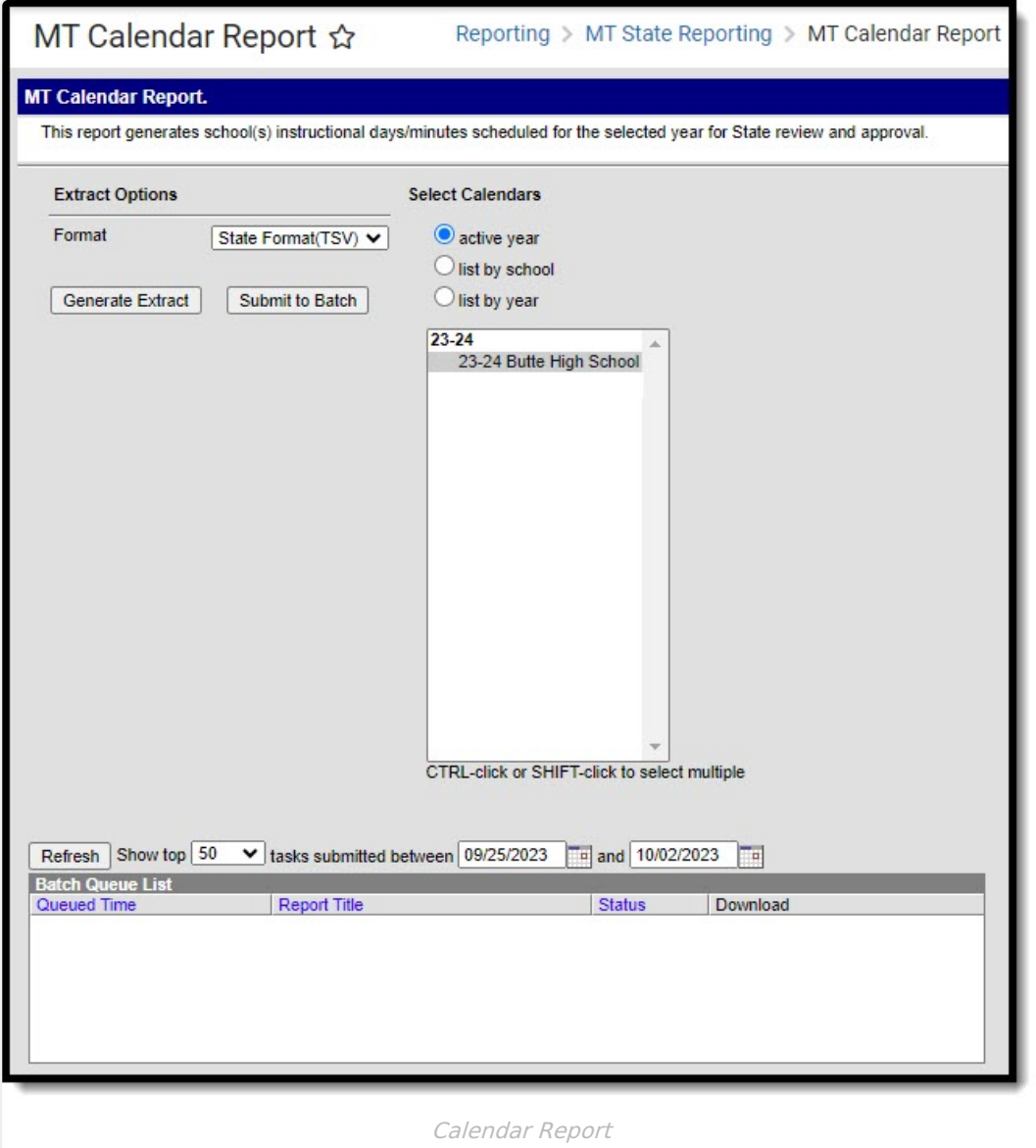

**Read** - Generate the report. **Write** - N/A **Add** - N/A

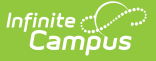

#### **Delete** - N/A

For more information about Tool Rights and how they function, see this Tool [Rights](http://kb.infinitecampus.com/help/tool-rights-user) article.

# **Report Logic**

This report can run against a district's active year as well as any prior year and in both District Edition and State Edition against District Edition data.

# **Report Editor**

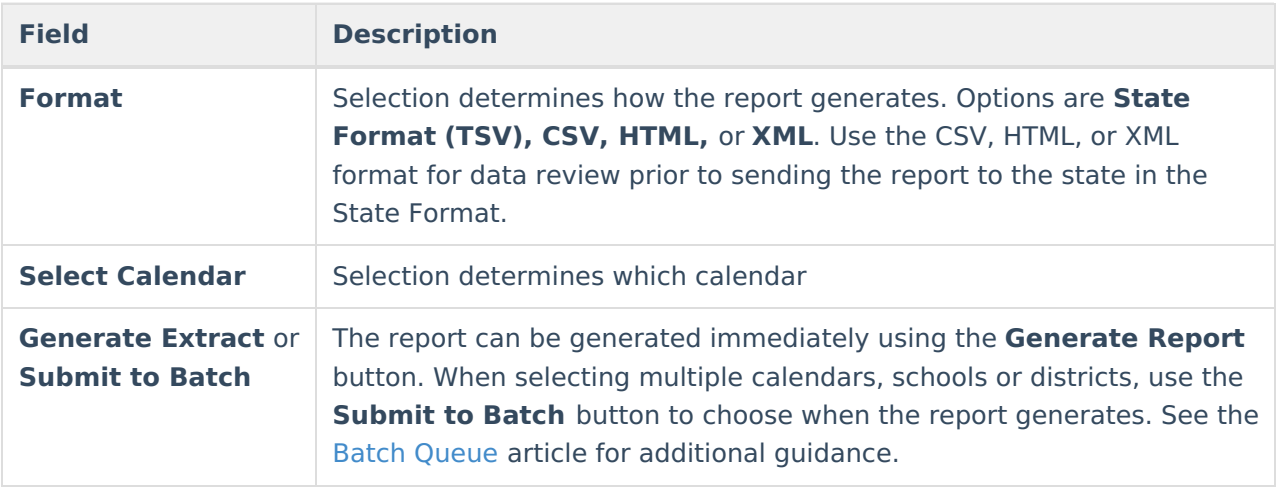

#### **Generate Report**

- 1. Select the **Format** in which to generate the report.
- 2. Choose which **Calendar(s)** to include on the report.
- 3. Click **Generate Extract** or **Submit to Batch**. The report generates in the selected format.

### **Report Layout**

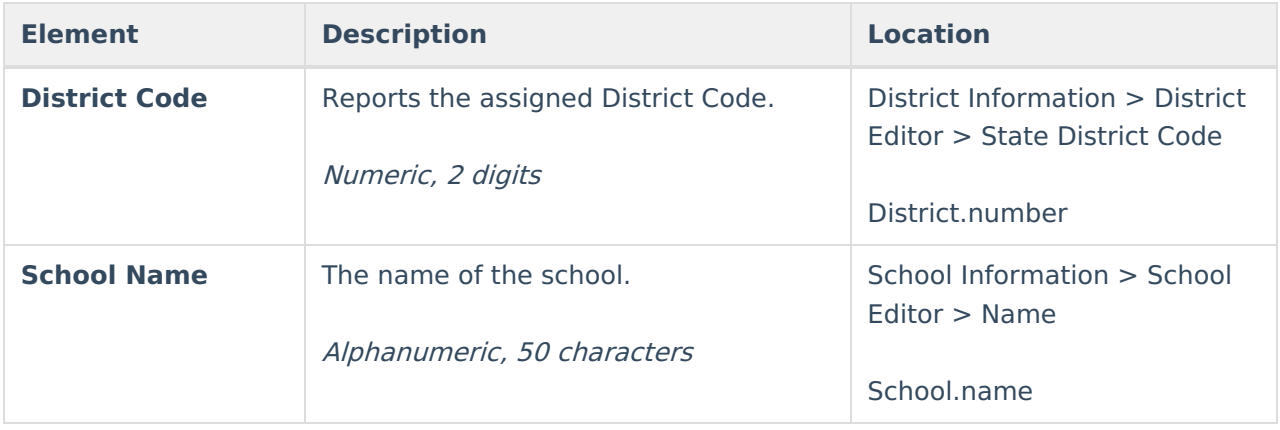

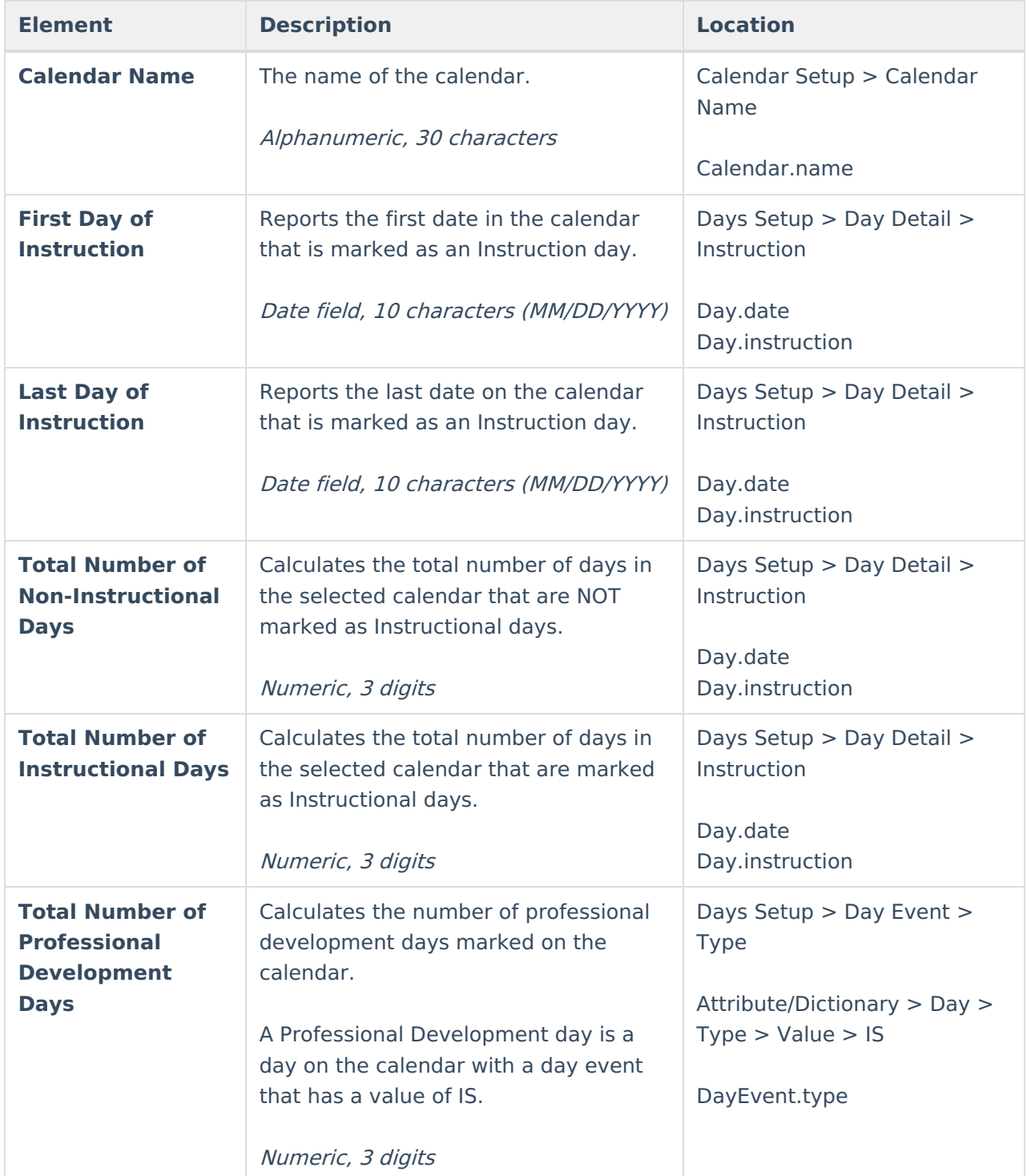

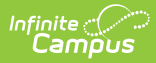

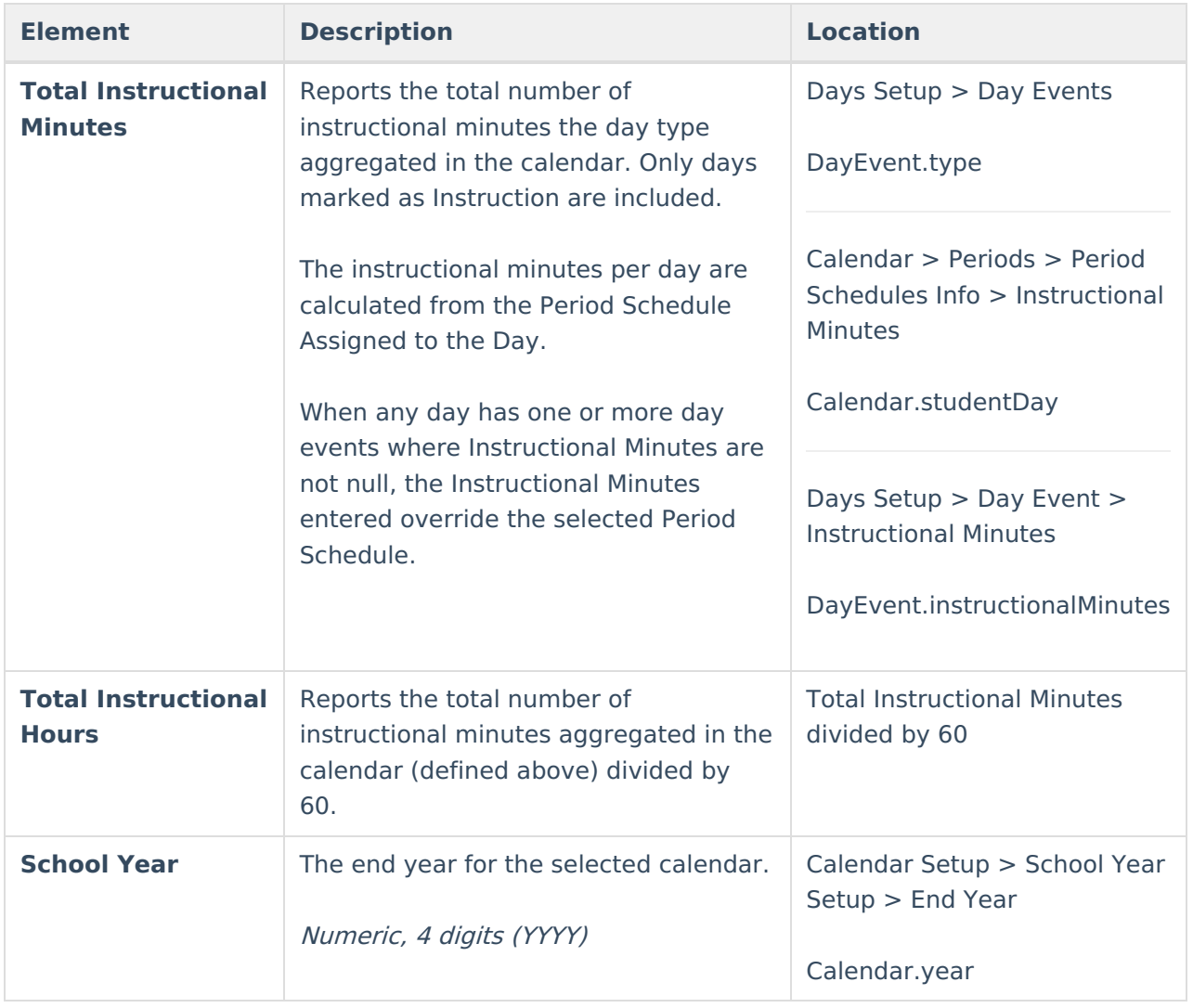